# 数学教育における Moodle STACK の利用

北里大学一般教育部 谷口 哲也 (Tetsuya Taniguchi) College of Liberal Arts and Sciences, Kitasato University 日本大学生物資源科学部 根本 洋明 (Hiroaki NEMOTO) College of Bioresource Sciences, Nihon University 日本大学生物資源科学部 五十嵐正夫 (Masao IGARASHI) College of Bioresource Sciences, Nihon University

## 1. はじめに

多くの自然科学分野での e-Learning サイトでは,解答方法として,数値や多義選択に 頼るものがほとんどである.そこで,今回は数式自体を解答として入力できる数式処理シ ステム STACK (System for Teaching and Assesment using a Computer algebra Kernel) と学習管理システム Moodle を利用した数学の授業における活用例を報告する.

### 2. 動機

教員は,学生が授業をどれぐらい理解しているかを把握しながら,授業を展開してい きたい.そのために,毎回の授業において,確認問題程度の宿題を学生に提出させ,教員 は宿題を翌週受け取り,その次の週に採点して返却する.

難点 (A) 学生が宿題を提出してから再びの自分の宿題を受け取るのに 2 週間かかってしまう. 難点 (B) 友人の答えを書き写し,それを提出する学生がでてしまう.

以前は,難点 (B) を克服するため,問題の数値の一部が学籍番号によって変化する次 のような宿題を課していた.

学籍番号の下2桁をそれぞれ  $a, b$  とする. 次の問に答えよ. つぎの連立 1 次方程式の解を求めよ.

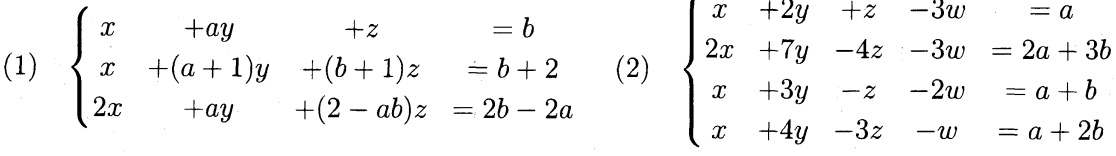

これで,難点 (B) が克服できるが,その反面採点が煩雑になり,Mathematica 等の数式 処理ソフトで,あらかじめ解答を用意していても,かなり時間がかかった.また,連立方 程式の解の表し方が一意的ではなく,このことも採点の困難さを増す要因となっている.

また,学籍番号が大きい人は問題の数値が大きくなりがちであり,実際,学生から不公平 であるとの意見も寄せられた.いずれにしても,このままでは,難点 (A) については,ま だ解決されていない.

では,上記の 2 つの難点を克服することはできないだろうかと,思案したところ,Moodle STACK をもちいれば可能であることに気が付き,2011 年度より実際に授業で運 用した.その実践例をつぎの節で紹介する.

### 3. 問題の乱数化

ここでは,難点 (B) を克服するため,問題の乱数化を,STACK をもちいてどのように すればよいか紹介してみたい.前で述べた線形代数の問題の乱数化を紹介したいが複雑 なので,4 節にまわし,ここでは手始めに簡単な次の極限の問題の乱数化を紹介する.

- (1)  $\lim_{x\rightarrow 1}\frac{x^{2}-3x+2}{x^{2}-1}$
- (2)  $\lim_{x\to 4}\frac{\sqrt{x}-2}{x-4}$

簡単な確認問題であるが,このままでは,友人の答えを入力してしまうで,次のように 一部を乱数化したい.

(1) 
$$
\lim_{x \to a} \frac{x^2 - (a+b)x + ab}{x^2 - a^2}
$$

$$
(2) \quad \lim_{x \to e^2} \frac{\sqrt{x - e}}{x - e^2}
$$

 $a, b, e$ を乱数にすることにより、問題が乱数化される.また,(1)の解答を  $k1$  とおくと,  $k1=(a-b)/(2a)$ は乱数  $a, b$ に依存するので,解答も様々変化することに注目しよう. ちなみに (2) の解答を  $k2 \geq k2$ ,  $k2 = 1/(2e) \geq k$ り, こちらも, 乱数  $e$  によって, 様々変化する.

STACK ではこのような問題が簡単に作成でき,Moodle と組み合わせることによって, オンライン上で学生に解答させることができる.では実際にその方法を紹介する. ブラウザから STACK の問題作成画面にいき,次のように入力する.

### 問題の編集: stacksesrver

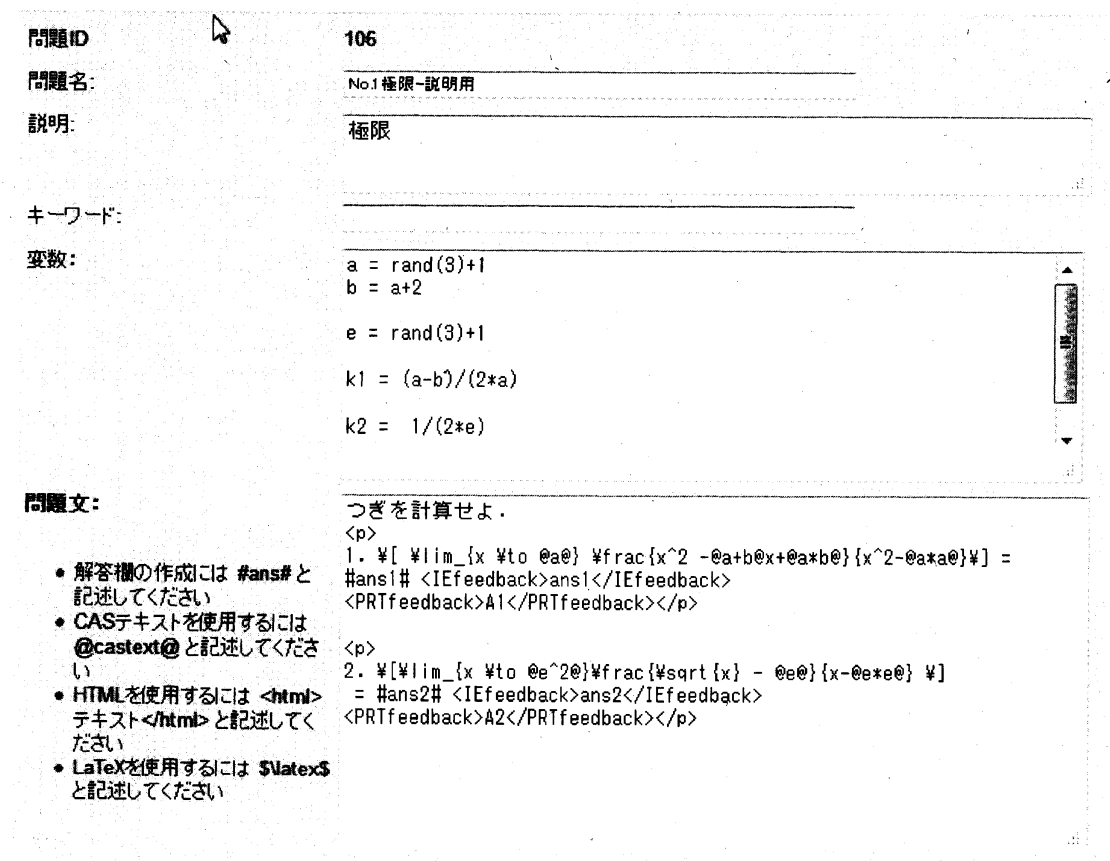

問題名欄と説明欄は適当に入力する. 変数欄では,  $a = \text{rand}(3) + 1 \geq \lambda$ 力することによ  $9, a$ には 1から 3 までのいずれかの整数が乱数として,代入される.ここでは  $b$ には  $a$ の値に 2 を足したものが, 代入される. e にも, 1 から 3 のいずれかの値が代入される.

ついでに, 変数欄で, 問題 (1) に対する解答 として  $k$ 1, 問題 (2) に対する解答  $k$ 2 設定しておく.

次に,問題文の欄において,実際,学生が目にするであろう問題文をここに入力する. ほとんど,tex と同様な感覚で入力することでができる. 一点注意してもらい点がある. 問題文において,tex ではみられない,  $@a + b@$ のような箇所があるが,実際には  $@a + b@$  $\mathcal{L}$ は出力されず,  $a \geq b$  を足した値が出力されるのである. 例として,変数の欄で,  $a \geq 0$  $C \subset a = 2, b \ge C \subset b = 3$  と乱数が代入されたときは,  $@a + b@$  は 5 として出力され る. また,  $\#ans$ 1 $\#$  と  $\#ans$ 2 $\#$ は解答を入力するための欄を表すものである. さらに,

<IEfeedback>ans1</IEfeedback> と <IEfeedback>ans2</IEfeedback> は,

学生が 103 等と入力した解答を,再度 STACK が「あなたの入力した解答は 103 です ね.」 等と応答する場所をあらわしている. 通常これは  $\#ans1\#$ や  $\#ans2$  等を教師が入 力すると自動的に挿入されるものであり,あまり気にしなくて良い.(ただし,配置場所 は #...# の直後に挿入されるが,気に入らなければ,他の所に手動で配置することが 可能である.)

<PRTfeedback>A1</PRTfeedback> と<PRTfeedback>は,

▼鰐苔■�設定

学生が入力した解答に対して,正解か不正解かあるいは部分的にあっている等のコメン トが出力される場所となる.これも、後に述べるポテンシャル・レスポンス・ツリーの欄 の設定に依存して、自動的に挿入されるものであり、あまり気にしなくて良い..(ただし, 配置場所は STACK が大抵問題文の最後に配置してくれるが,気に入らなければ,他の 場所に手動で配置することが可能である.) 解答欄では  $\#ans1\#$  に対応する入力形式

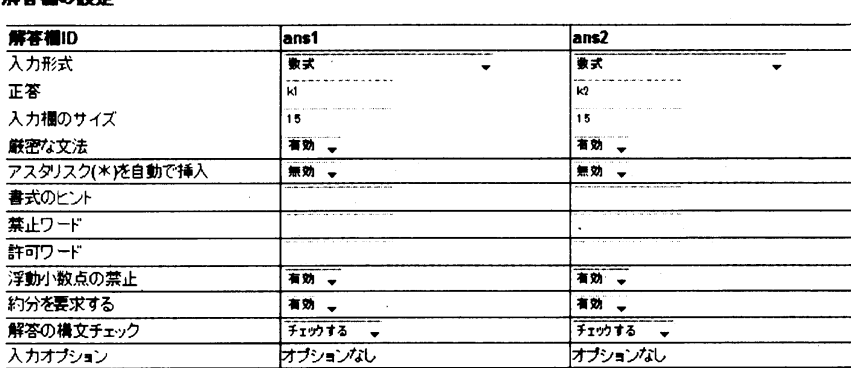

式を選択し、解答として、k1 を入力する.(もし、解答が行列であれば、入力形式は行列 となる.) #ans2# に対しても同様に設定する.実は,入力形式が重要で,正答として,入 力した k1 と k2 は便宜上入力しただけで,あまり使われることはない.

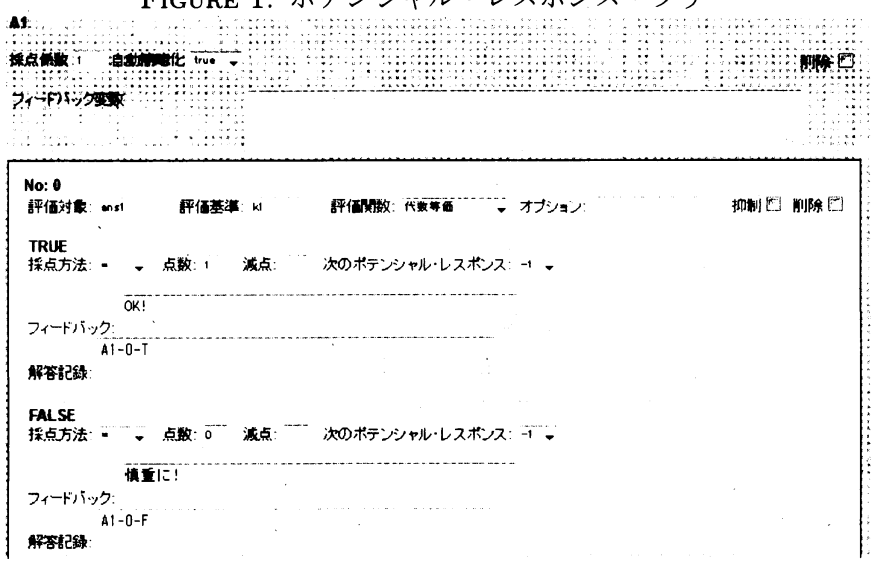

FICUDE 1 ポテンシャル・レスポンス・ツリー

次にポテンシャル・レスポンス・ツリー (以後、簡単のためツリーと呼ぶ) で、学生が 入力した解答に対して,どのように採点し,どのようなコメントを出力するかをここで 設定する.ツリーの数は,教員が自由に決められる.ツリー Al では,問題 (1) に対する 解答の評価である.学生が入力した解答を評価対象とし,それが評価基準の,変数の欄で 設定した $k1$  と,代数等価なら,1点を与え, OK! と STACK が応答する設定となってい る. もし、代数等価でないならば、0点で、STACK が慎重に!と学生に注意を促す設定と なっている.問題 (2) に対するツリー A2 も同様に設定しておく.

では,以上の設定でどのように問題出力されるか,実際の問題画面を見てみよう.

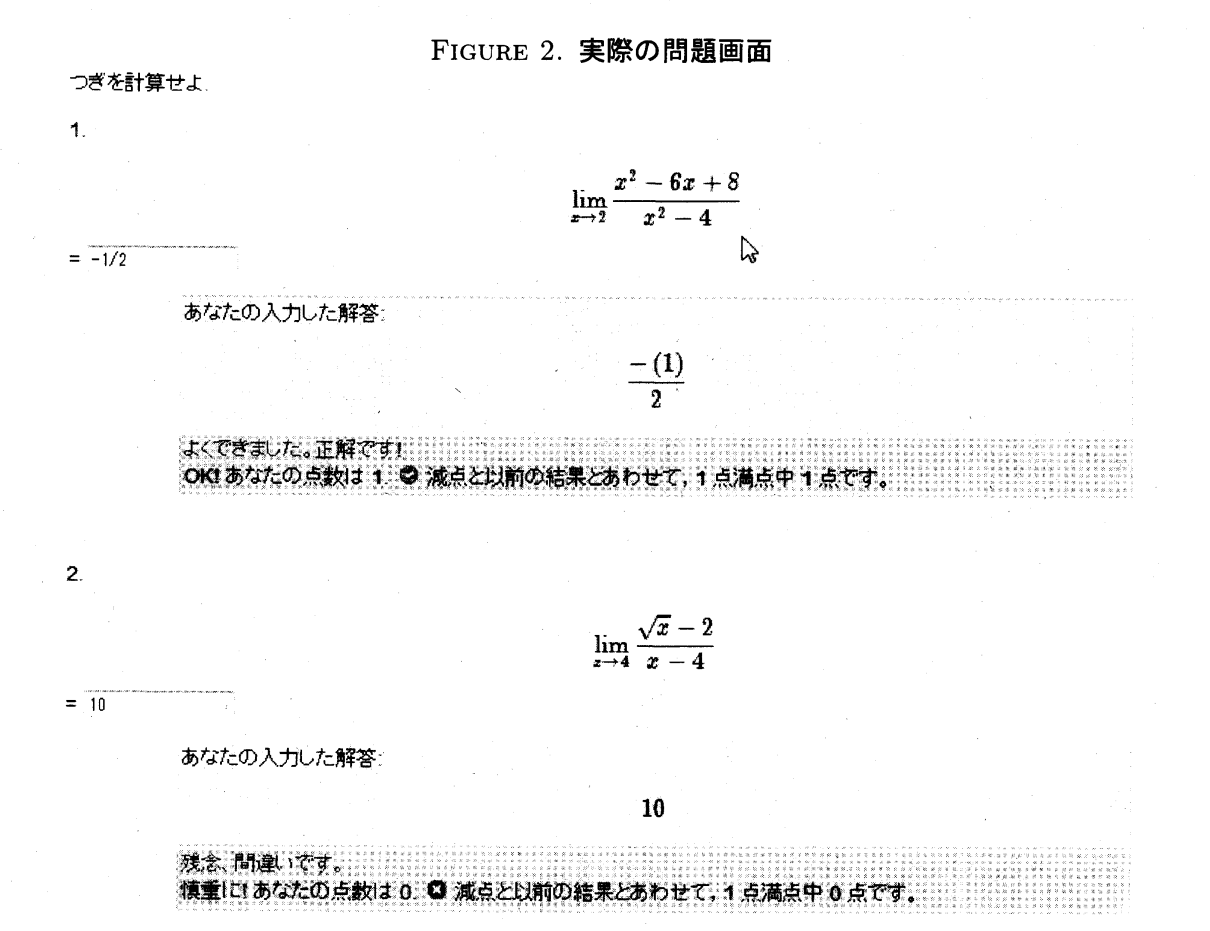

125

## 4. 線形代数の問題の例

冒頭で上げていた,線形代数の問題 (2) の設定例を紹介する. 問題名欄は線形 No.8 問 1-(1) とし, 説明欄は連立方程式と入力. 変数欄は

```
a = \text{rand}(10)b = rand(10)A = \text{matrix}([1, 2, 1, -3], [2, 7, -4, -3], [1, 3, -1, -2], [1,4, -3, -1])B = \text{matrix}([a], [2*a+3*b], [a+b], [a+2*b])C = matrix([a-2*b], [b], [0], [0])U = \text{matrix} ([-5], [2], [1], [0])V = matrix([5], [-1], [0], [1])D = addcol(A, B)X = \text{matrix}([p,q,r,s, t,u,v])F = matrix([m], [n], [k], [v])G = matrix([e], [f], [g], [j])H = matrix([e], [f], [g], [j])
```
#### と入力.

問題文の欄は

```
(2) 次の連立 1 次方程式の解を求めよ.
\lambdaE
\left\{ \right\}\begin{align} \text{matrix} \end{align}$x$ & $+2y$ & $+$ z& $-3w$ &$=$ @a@ $\backslash \backslash$
2x \& +7y \& -4z \& -3w \& = 02 * a + 3 * b \& 1$x$ & $+3y$ & $-z$ & $-2w$ $\ =$ @a$+$b@ $\backslash \backslash$
x \& +4y \& -3z \& -w \& = 0a+2*b0\end{math}\rightarrow\lambda解 まず.
\tilde{\Phi}\tilde{A} =$ #ans1# <IEfeedback>ans1</IEfeedback> とおくと
\langlePRTfeedback>A1</PRTfeedback>
\tilde{} \tilde{}\begin{bmatrix} \begin{bmatrix}
1 & p & q & r & s \lambda \lambda\overline{0} & \overline{1} & \overline{1} & \overline{1} & \overline{1} & \overline{1} & \overline{1} & \overline{1} & \overline{1} & \overline{1}$0$ & $0$ & $0$ & $0$ & $0$ $\backslash \backslash$
$0$ & $0$ & $0$ & $0$ & $0$
\end{bmatrix}$ <br /> と行基本変形される。
ただし, Omatrix ([p, q, r, s, t, u, v]) O = #ans2# <br />
```
### <IEfeedback>ans2</IEfeedback>  $\langle$ PRTfeedback>A2</PRTfeedback> よって,連立方程式  $\Delta \Gamma$  $\left\{ \right\}$  $\begin{align} \begin{cases} \Delta \mathbf{r} \end{cases} \end{align}$  $x \& +py \& + qz\& +rw \& = s \ \cdot \cdot \text{ ( }\mathcal{F} \ \setminus \ \setminus \$ &  $y \& + tz \& +uw \& =v \ \cdot \cdot \text{({(')}}$  $\end{frac}$  $\rightarrow$  $\iota$ が得られる.

 $$z = c_1$$ ,  $$w = c_2$$  とおくと (イ)より,

 $y = $$   $#ans3#$  <IEfeedback>ans3</IEfeedback>)\$  $c_1 + $$  ( $#ans4#$ \$<IEfeedback>ans4</IEfeedback>){\}c\_{-}2+{\}\$ ( #ans5# <IEfeedback>ans5</IEfeedback>).

つぎに,(ア)より,

<PRTfeedback>A3</PRTfeedback>

 $x = $$   $#ans6#$  <IEfeedback>ans6</IEfeedback>)\$ $c_1$ +\$( #ans7# <IEfeedback>ans7</IEfeedback> )\$ c\_2+\$ (#ans8# <IEfeedback>ans8</IEfeedback>). <PRTfeedback>X6</PRTfeedback>

以上より,

 $\mathbb{Q}$ matrix $([x], [y], [z], [w])$   $\mathbb Q$ 

= #ans9# <IEfeedback>ans9</IEfeedback> \$ +c\_1\$ #ans10#<IEfeedback>ans10</IEfeedback> \$ +c\_2\$ #ans11#<IEfeedback>ans11</IEfeedback>

ただし,\$c\_1\$,\$c\_2\$ は任意の定数. \$\quad\clubsuit\$

\$<PRTfeedback>A7</PRTfeedback>\$

#### と入力.

11 個の解答欄の入力形式や解答を設定し,ツリーも設定しておく.(ツリーが Al, A2, A3, X6, A7 と 5 個あるが長いので, A7 だけあげておく.)

ツリー A7 において, STACK は学生が入力した 3 個の解答  $\#ans9\#, \cdots, \# ans11\#$ から、ツリー A7のなかにあるフィードバック変数の欄で新たに別の評価対象  $W, Y, Z$ を構成している.次に, No.0 で 行列 W のランクが 2 であるか判定し, もうしそうであ れば,ポテンシャルが1になり,No.1に推移し,No.1において Y と Z が行列として等 しいとき,「あなたの導いた連立方程式はあっています」と表示され,等しくないとき は,「あなたの導いた連立方程式は間違っています」と表示されツリー A7 の採点過程

が終了する. また, No.0 の時点で, もしランクが 2 でない場合はポテンシャルが -1 と 負となり,その時点で,「あなたの導いた連立方程式は間違っています」と表示され採 点は終了する.一般にポテンシャルが負となった時点で,採点は終了となる.

では,以上の設定でどのように問題出力されるのか,実際の問題画面を見てみよう.

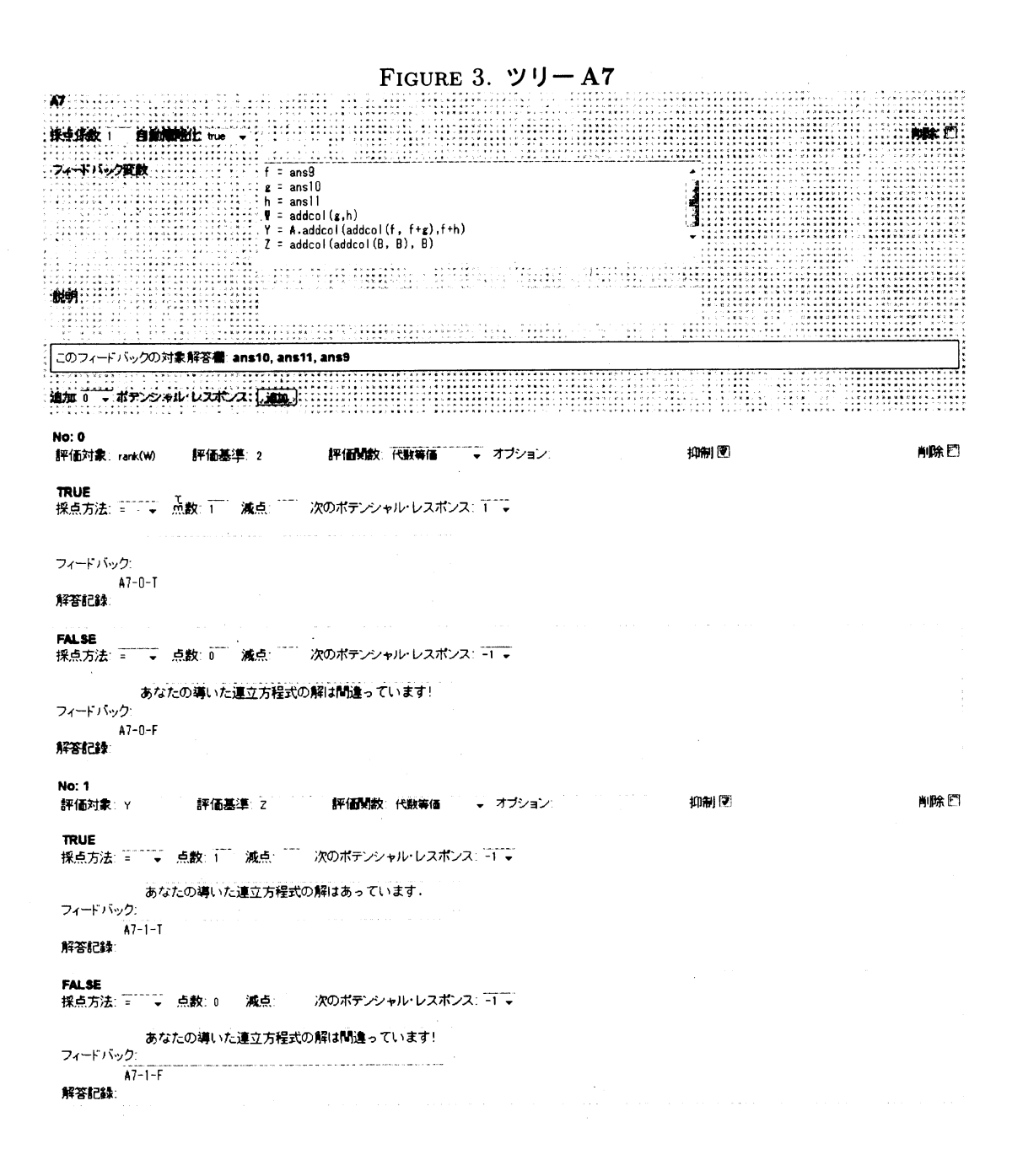

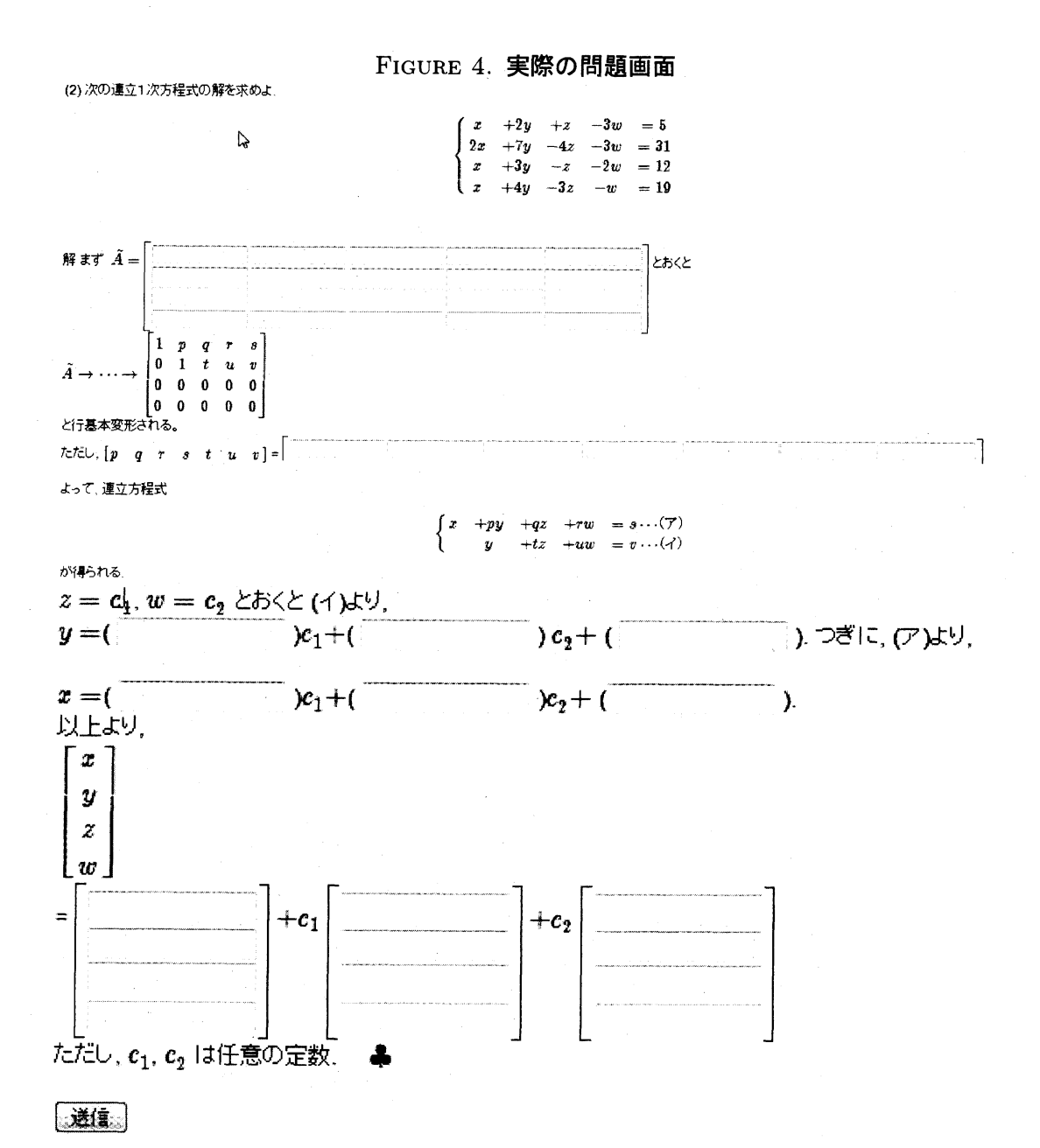

ここで,最後の連立方程式の解の表し方  $\#ans9\#, \#ans10, \#ans11\#$ は一意的では ないが,STACK はきちんと,ツリー A7 を利用して採点してくれることを強調してお こう. まだまだ, STACK にはいろいろな機能が備わっているが,詳細は [1] を参照され たい.

参考文献

[1] 中村 泰之:「数学 e ラーニング 数式解答評価システム STACK と Moodle による理工系教育」,東 京電気大学出版局,2010.